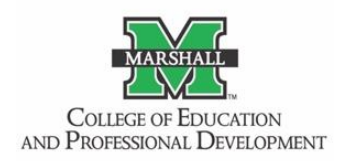

**MARSHALL UNIVERSITY College of Education and Professional Development** Content Validity/Reliability Flowchart: Creating a New EPP-Created Assessment

# **CAEP STANDARD ALIGNMENT**: R5/RA5 Quality Assurance System & Continuous Improvement **CAEP COMPONENT ALIGNMENT**: R5.2: Data Quality &RA5.2: Data Quality

Before beginning the process of validity or reliability, carefully read the following two documents available on the [Content Validity/Reliability Procedures webpage.](https://www.marshall.edu/coepd-assessment/content-validity/content-validity-procedure/) [https://www.marshall.edu/coepd-assessment/content-validity/content-validity-procedure/]

- CAEP Criteria for Evaluation of EPP-Created Assessments & Surveys
- CAEP Criteria for Evaluation of EPP-Created Surveys

# **Introduction:**

The College of Education and Professional Development (COEPD) at Marshall University has established a procedure for content validity and reliability for all Education Preparation Provider (EPP) Created Assessments and Surveys, including key assessments, performance tasks, clinical evaluations, and national board-certified exams. The EPP adopted the procedure to evaluate its assessments in Spring 2022. The content validity and reliability procedures are used by both initial- and advanced-level programs. Procedures follow guidelines outlined in the CAEP Evaluation Frameworks for EPP-Created Assessments and Surveys to design, pilot, and judge the adequacy of the assessments created by the EPP.

The purpose of the content validity and reliability procedures is to provide guidance on collecting evidence and to document the adequate technical quality of assessment instruments and rubrics used to evaluate candidates in the COEPD.

# **What is Validity?**

Cronbach (1971) described validation as the process by which a test developer or test user collects evidence to support the types of inferences that are to be drawn from test scores. Crocker and Algina (2008) stated that the purpose of a content validation study is to "assess whether the items adequately represent a performance domain or construct of specific interest" (pg. 218). At minimum, content validation entails the following steps:

- 1. Defining the performance domain of interest;
- 2. Selecting a panel of qualified experts in the content domain;
- 3. Providing a structured framework for the process of matching items to the performance domain;
- 4. Collecting and summarizing the data from the matching process.

### **VALIDITY PROCEDURES**

### Example: EPP-Created Rubric

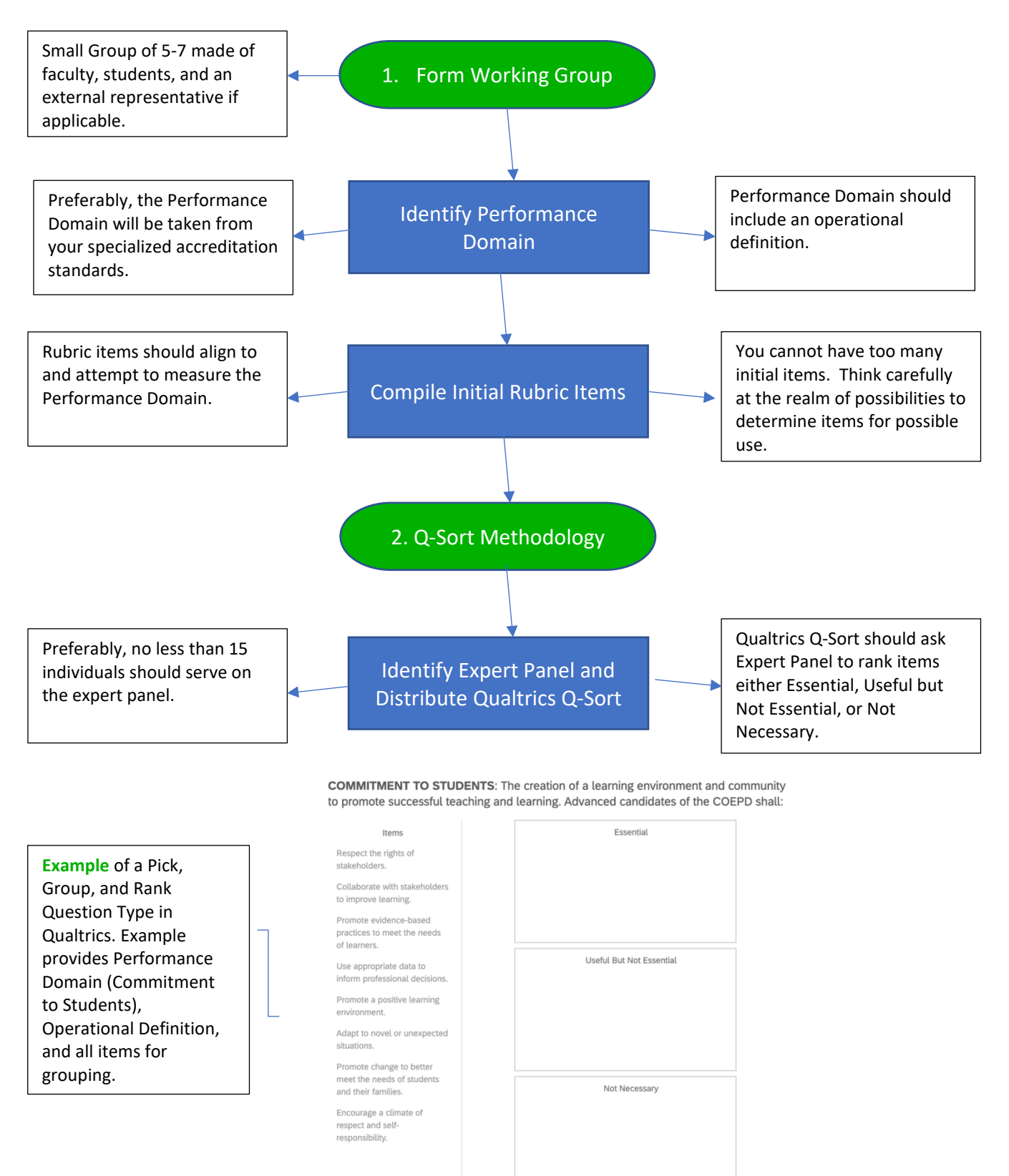

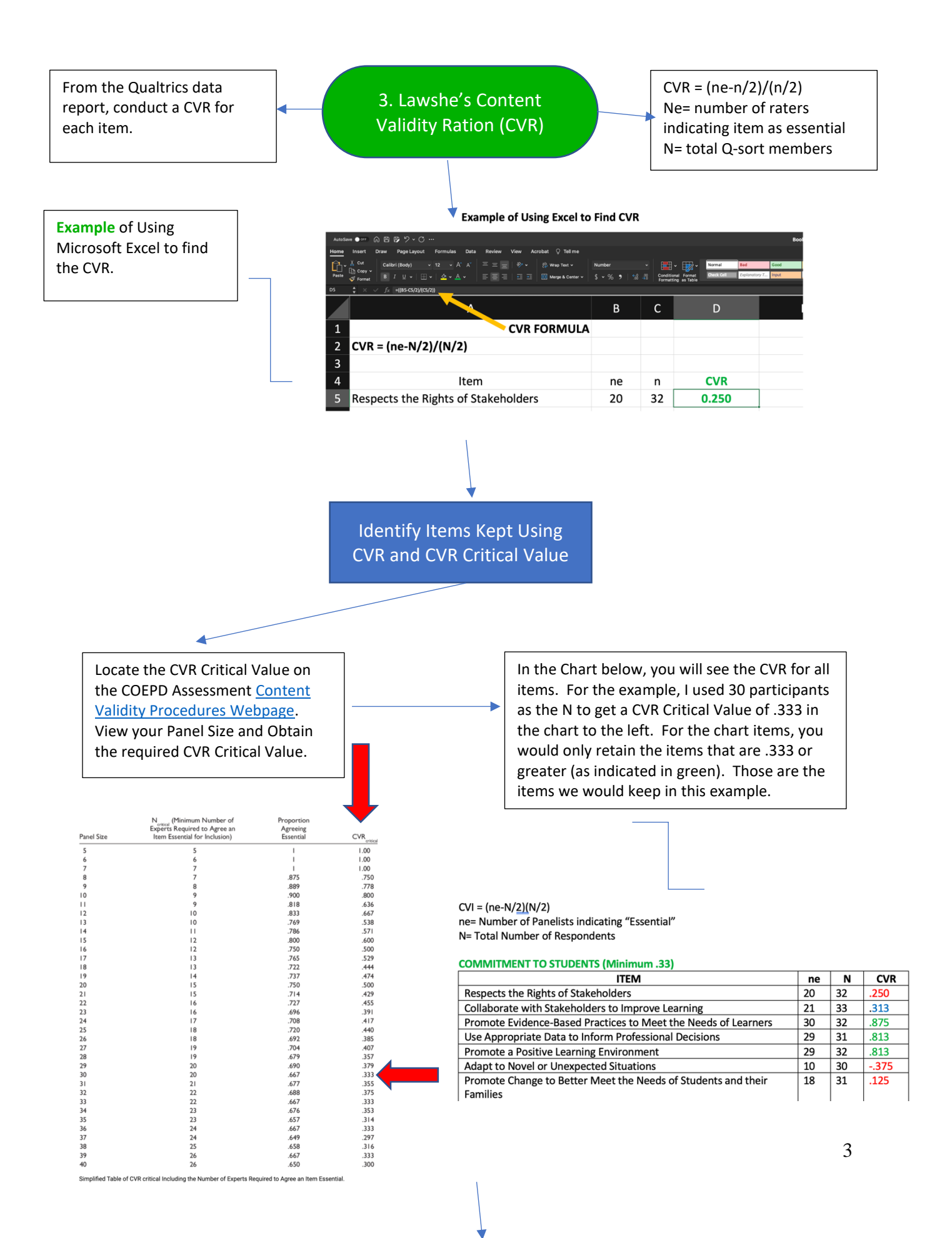

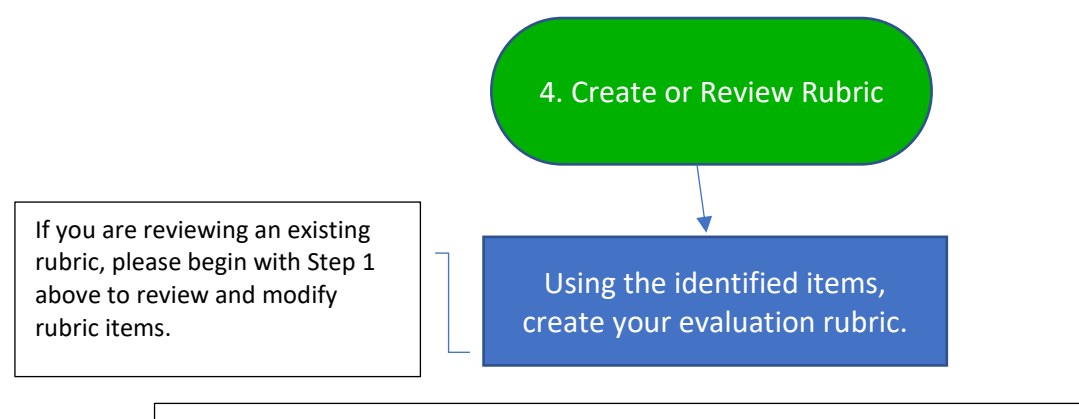

Using the same group of individuals as before, prepare an evaluation rubric while considering the following: 1) Basis for judging candidate performance is well defined, 2) performance levels are qualitatively defined by specific criteria aligned with indicators, 3) performance levels represent a developmental sequence, 4) feedback provided to candidates is actionable, and 5) performance levels are defined in actionable, performance-based, or observable behavior terms.

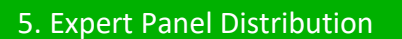

 $Q<sub>3</sub>$ 

Distribute the Assignment, Assignment Instructions, and the Evaluation Rubric to the Expert Panel used with the Q-Sort. Looking for Construct Validity, the panel members will rate the representativeness and clarity of each item and item descriptor as it relates to the overall construct. Provide each expert with either a paper copy response form or a form created in Qualtrics. The example below is using Qualtrics to collect responses. A template for paper copies can be found the COEPD Resources Microsoft Team under Assessment.

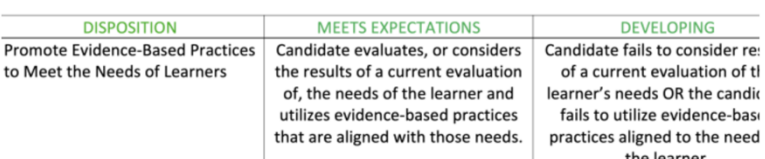

Please select how Representative and Clear the item is in measuring the **Construct.** 

#### **Construct: Commitment to Students**

Definition: The creation of a learning environment and community to promote successful teaching and learning. Advanced-level candidates of the COEPD shall: Item: Promote Evidence-Based Practices to Meet the Needs of Learners: Right

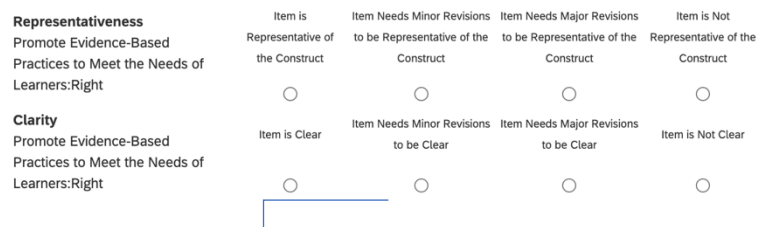

Please note that the rubric performance levels and performance descriptors are above each item question for easy viewing by the panel members.

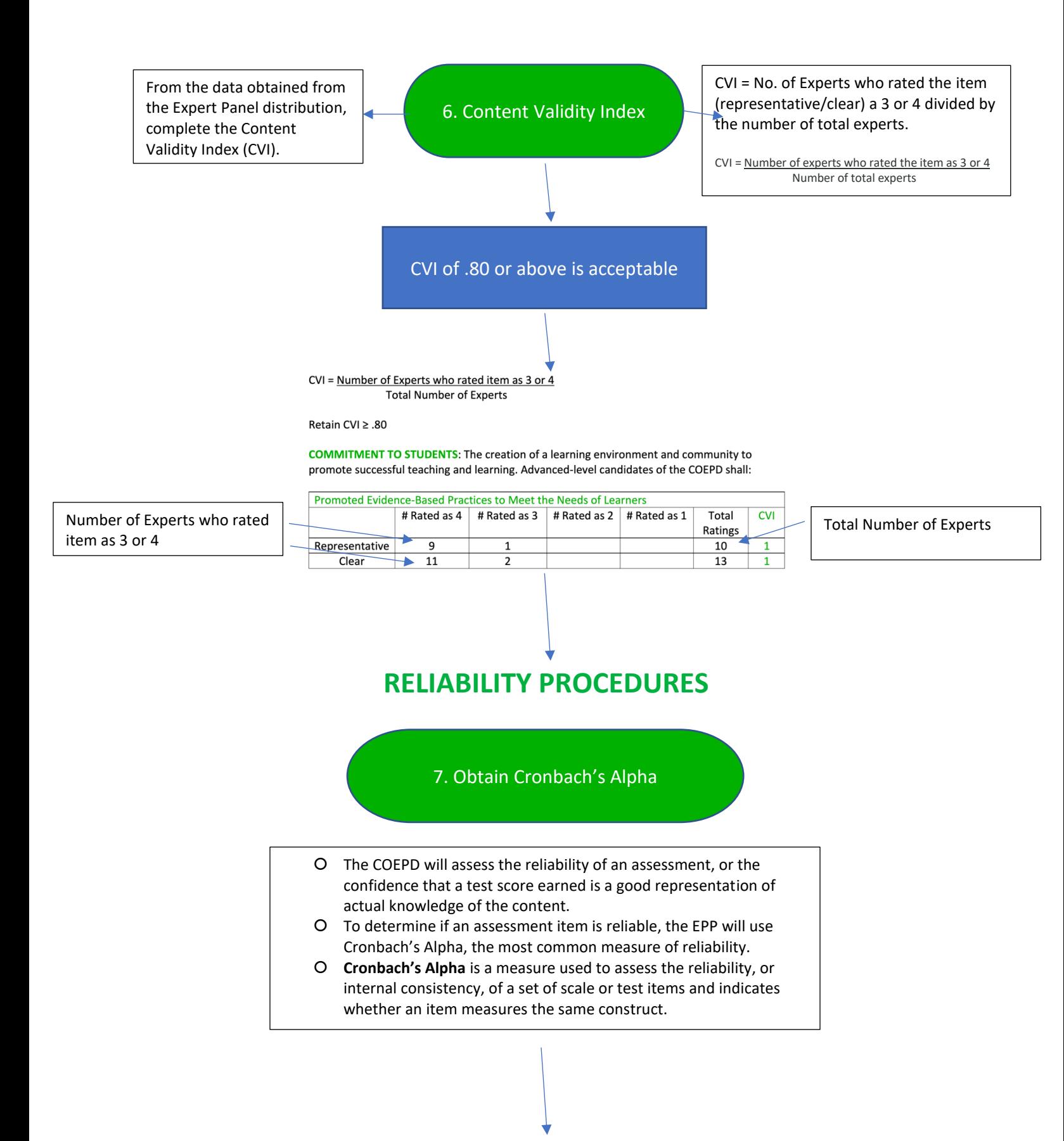

# Use SPSS Software to determine Cronbach's Alpha

- 1. Download your data from Qualtrics by going selecting the Data & Analysis Tab > Export & Input > Export Data > SPSS > Download
- 2. Open the data set in SPSS

You may delete all columns except the questions responses (below image)

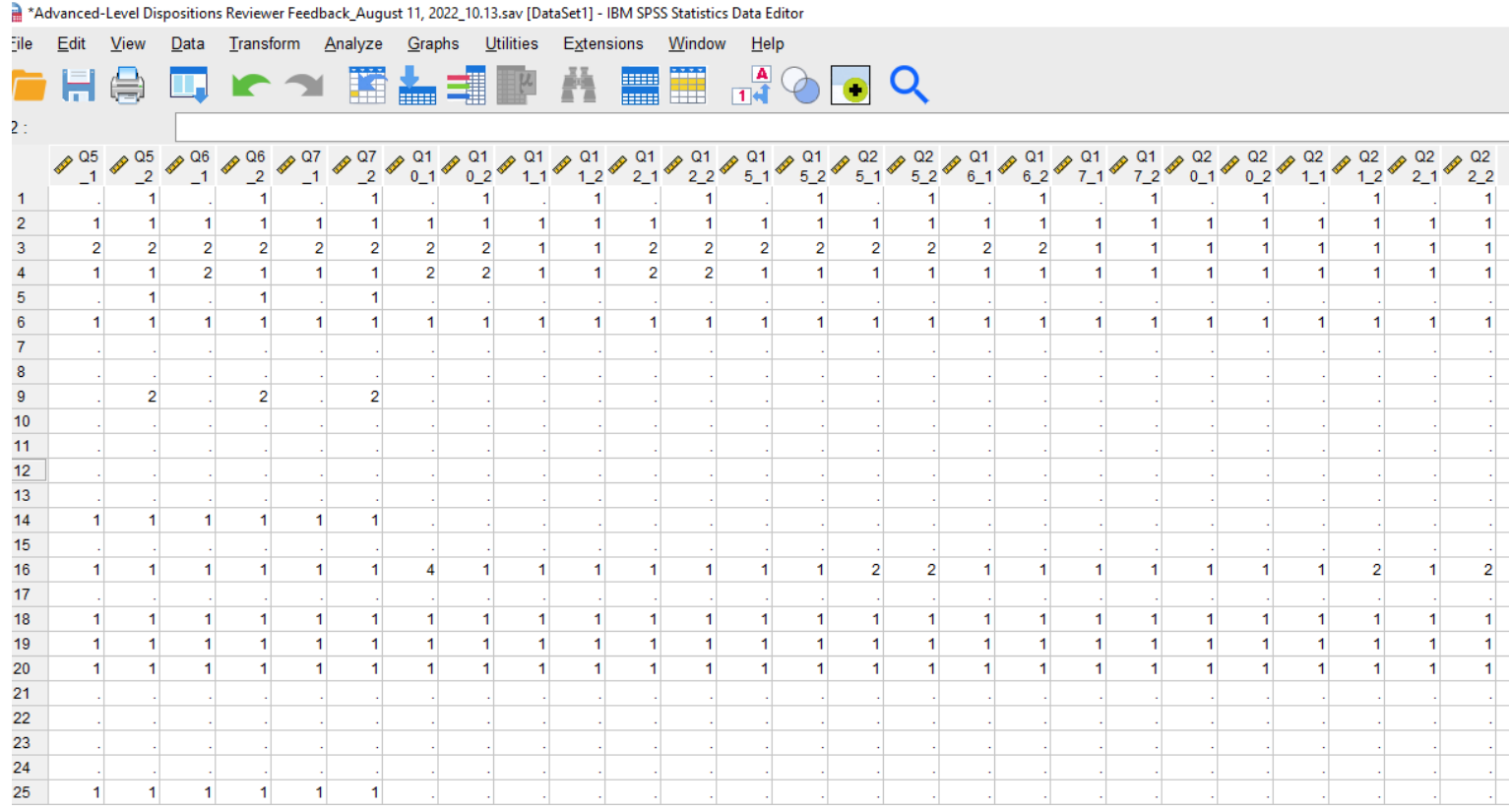

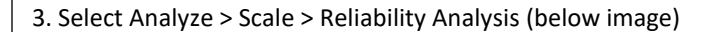

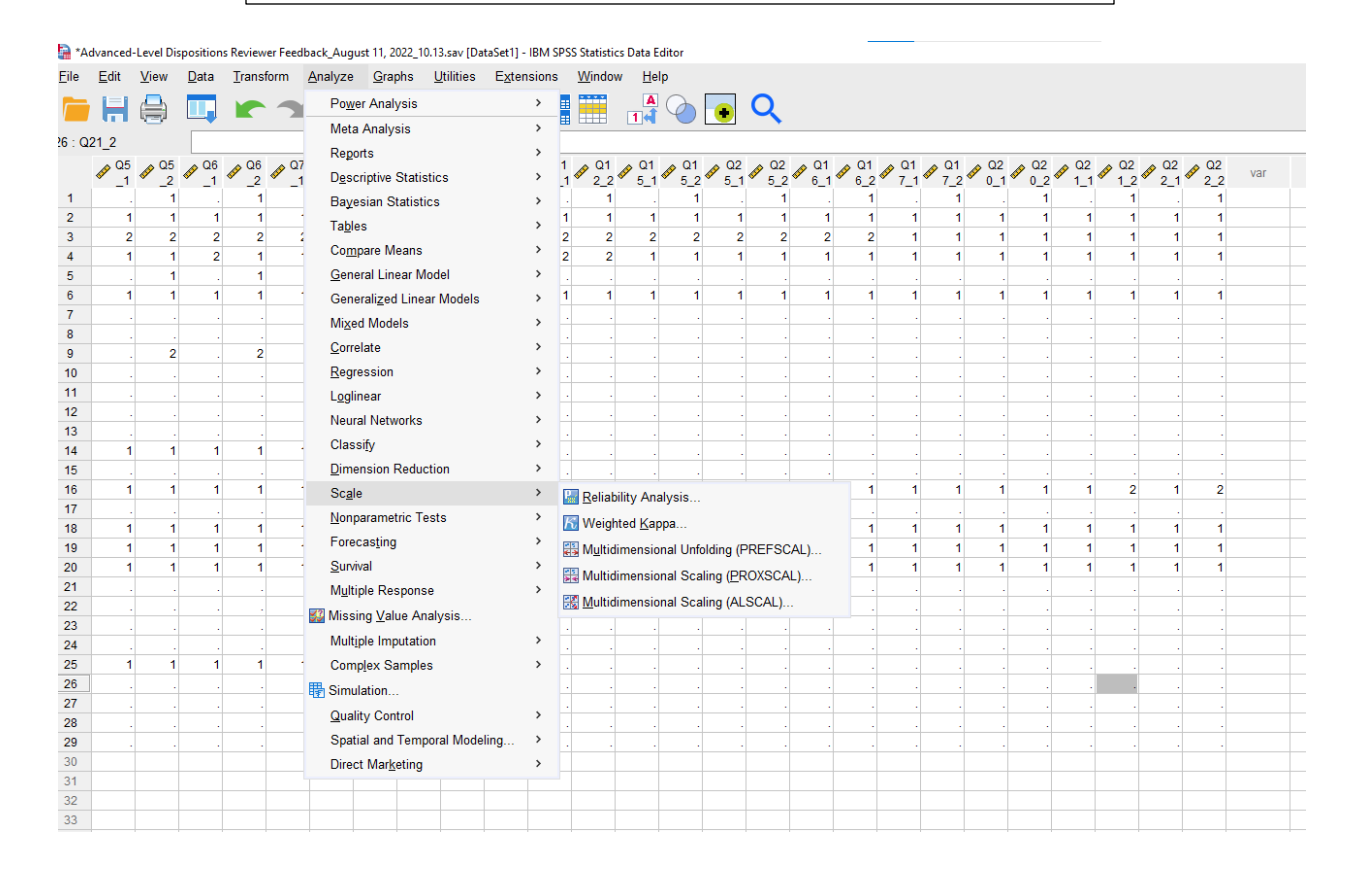

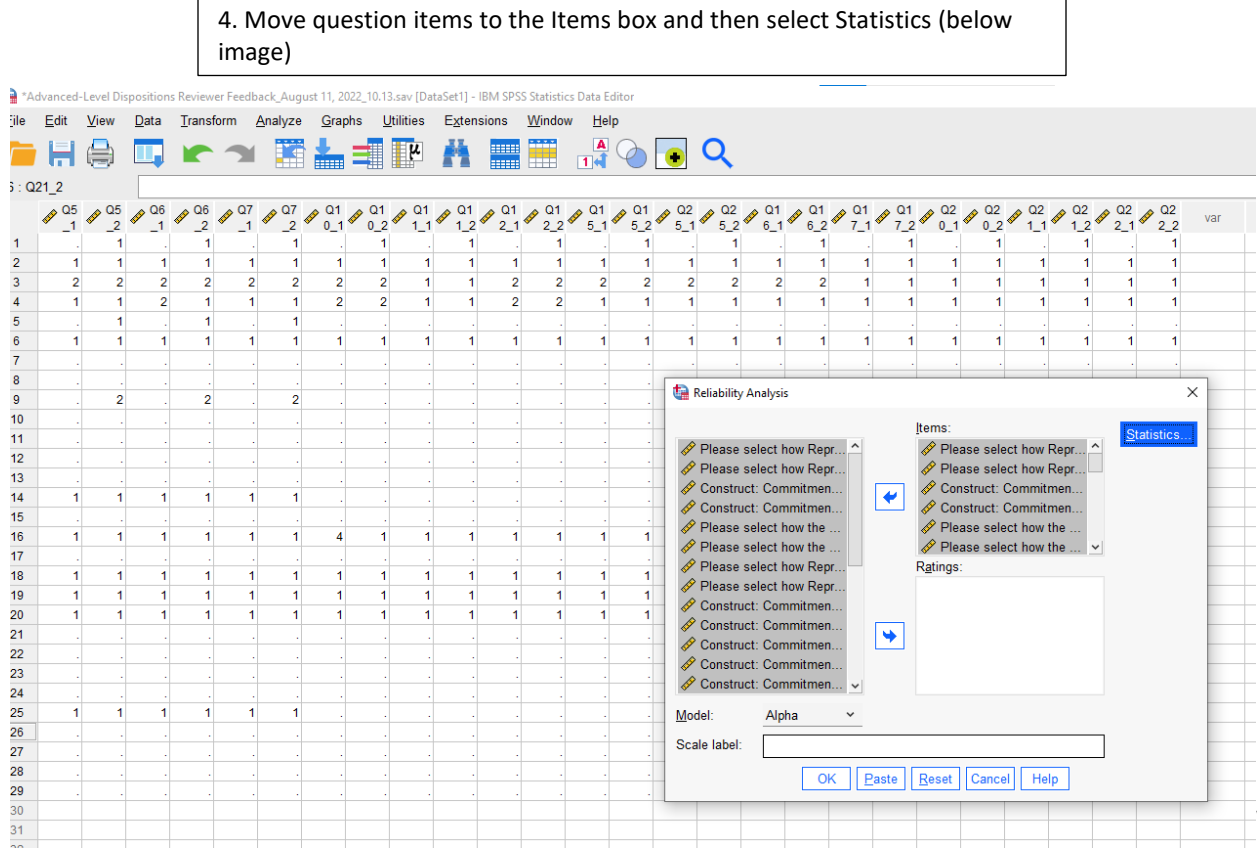

 $\mathbf{I}$ 

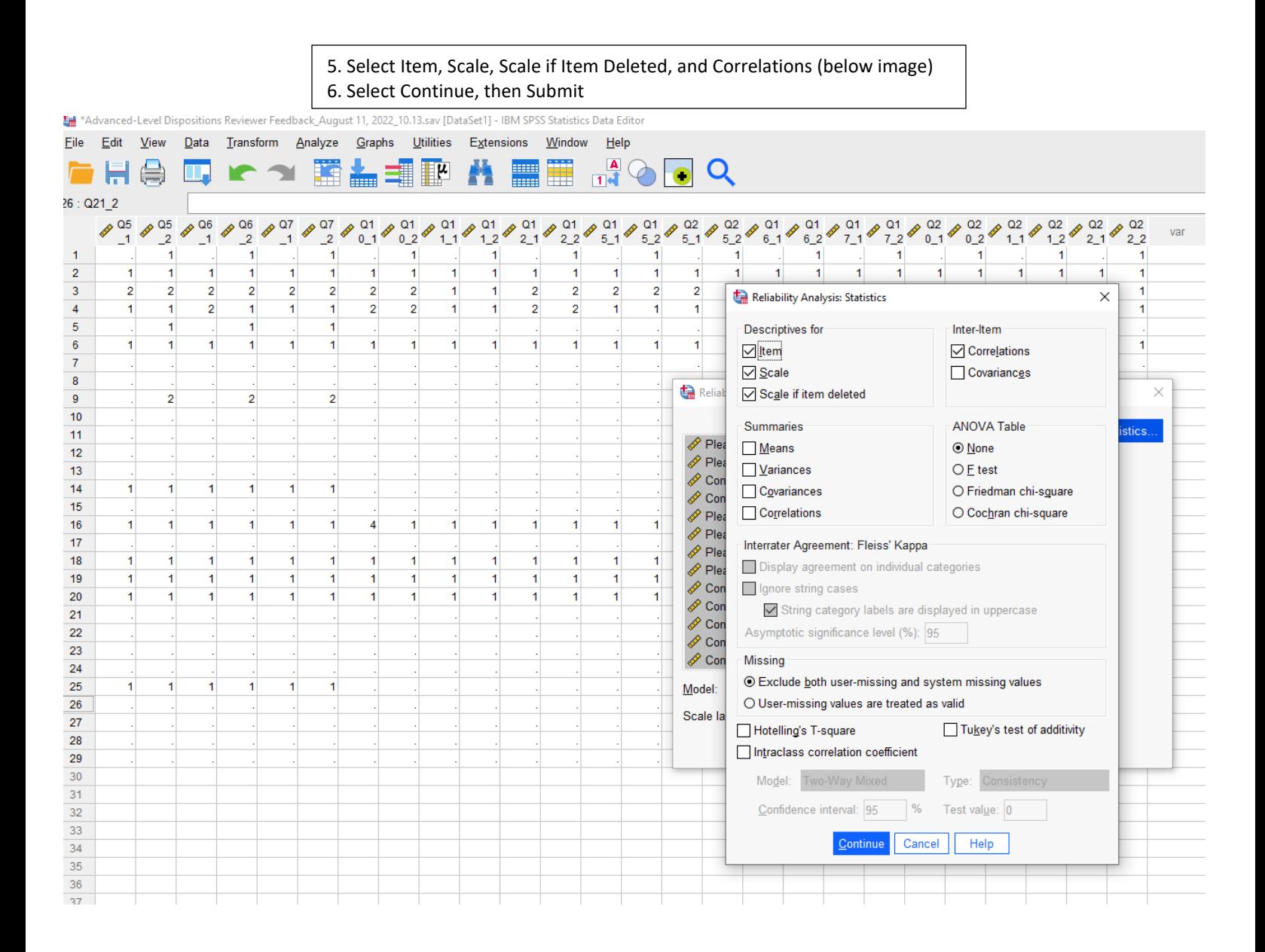

7. View Cronbach's Alpha. A score near 1.00 shows high reliability. A score closer to 0 shows low reliability. As a rule of thumb, if the reliability of items is .80 or above, the assessment has very good reliability. If the reliability of items is .50 or below, the assessment would not be considered reliable. View image on next page to view Cronbach's Alpha under Reliability Statistics.

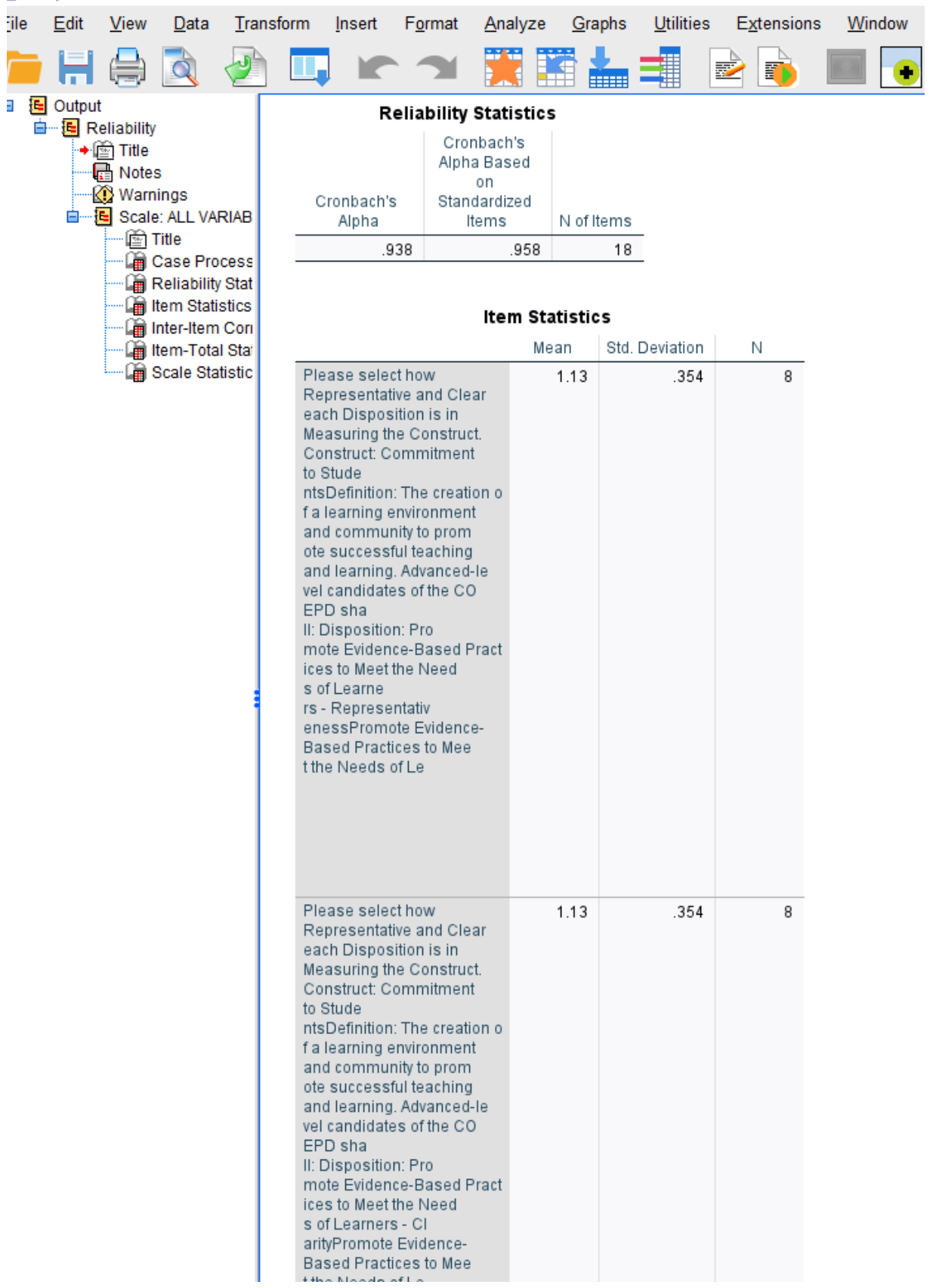

# \*Output2 [Document2] - IBM SPSS Statistics Viewer

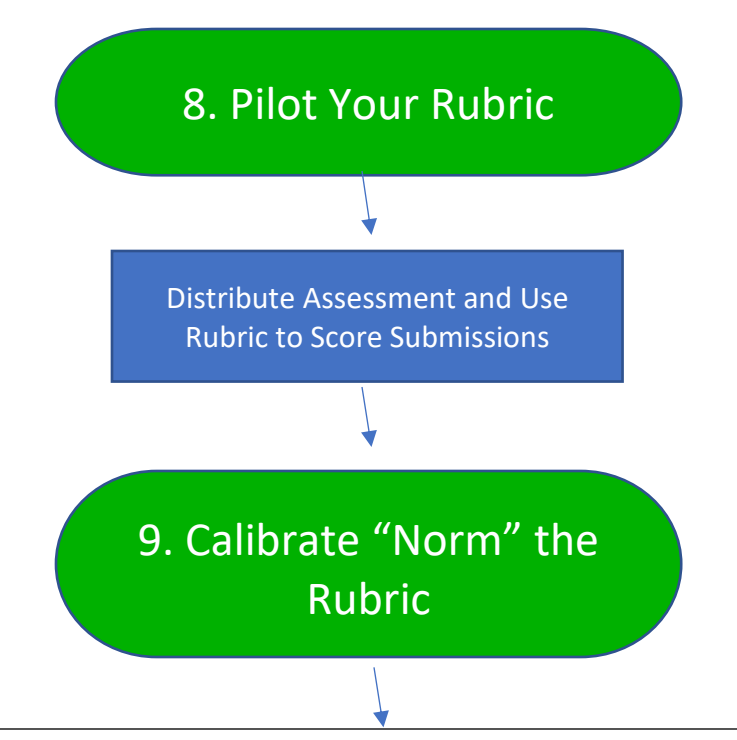

- Calibrating the rubric simply means that the rubric items and scales are clear enough to lead to a consensus among faculty who are grading students work.
	- This is important when various faculty members are evaluating assessments among multiple course sections.
- Calibrating helps to ensure that the rubric uses is consistent, and for the most part, free from bias.
- Helps to ensure that assessment data reflects the expectations of the program, not an individual faculty member or instructor.

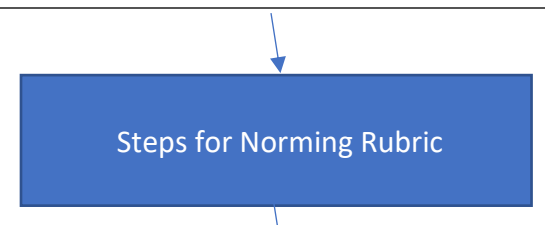

- 1. A facilitator prepares materials for scorers to begin calibrating the assessment rubric. Materials include the assessment instructions, the grading rubric, and a student artifact.
- 2. Using the rubric, scorers read the assignment instructions, view the student artifact, and score the artifact using the assessment rubric. Scorers should note words and phrases in the performance descriptors that best describe the quality of work.
- 3. One at a time, scorers share scores for each rubric category while a recorder completes a group score sheet. Do not provide an explanation for the score at this point. Once all scores are shared and recorded by the facilitator, the scorers will discuss differences in the scores, where the differences occurred, and why scorers may have evaluated the artifact differently.
- 4. Scorers justify their evaluation by pointing to specific language in the rubric and evidence in the student artifact. Discuss each piece of student work and resolve issues that may be present because of rubric language, or the evidence provided in the student artifact. Scorer consensus should be reached.

Examples

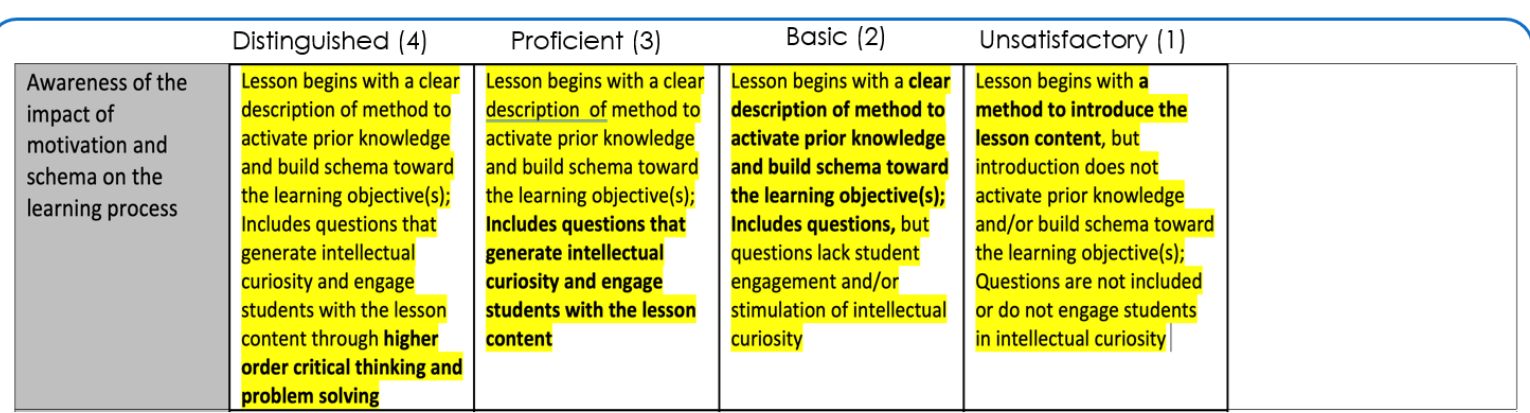

SCENARIO: 5 Faculty members are convened to norm a rubric. A component of the rubric is "Awareness of the Impact of Motivation and Schema on the Learning Process."

The faculty members are given the exact student artifact and asked to score the artifact using this rubric.

The Facilitator has asked that each evaluator provide their score for the artifact and Has recorded the following scores...

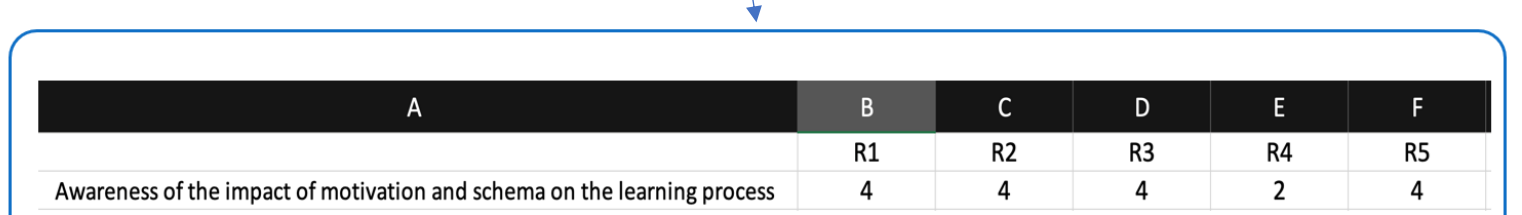

# How should the facilitator proceed?

The facilitator should begin by asking Rater 4 (R4) to their reasoning for giving the rating of "2." The rating could be for numerous reasons (unclear verbiage, misinterpretation, etc. The facilitator should ask for reasons behind the rating of "4."

From that point, R4 may be willing to increase their score.

# 10. Cohen's Kappa

- Cohen's Kappa assess the extent to which two raters agree.
- $O$  Range from -1 to +1
- Cohen suggested the Kappa result be interpreted as follows:
	- O values  $\leq$  0 as indicating no agreement
		- 0.01–0.20 as none to slight
		- 0.21–0.40 as fair
		- 0.41– 0.60 as moderate
		- 0.61–0.80 as substantial
		- and **0.81–1.00 as almost perfect agreement**

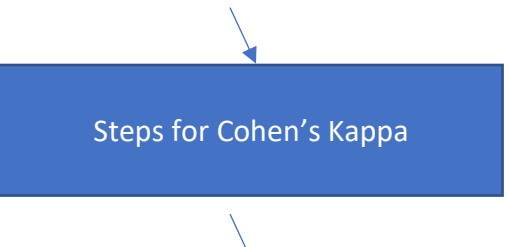

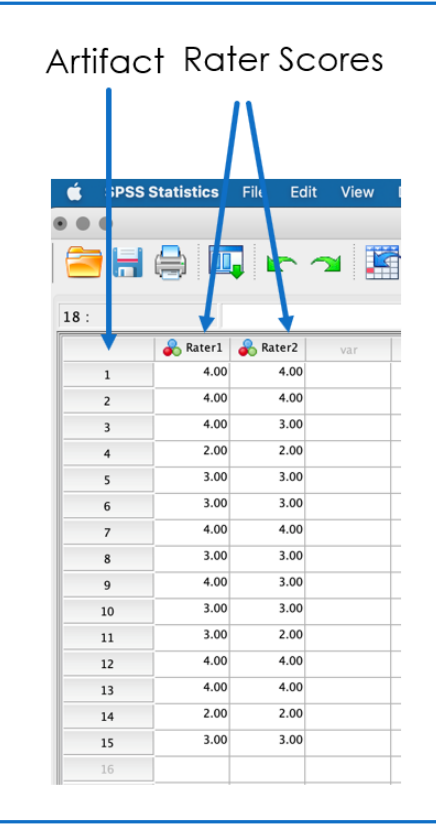

- Artifacts should be randomly assigned to raters.
- Artifact 1: Kim and Paula
- Artifact 2: Sandra and Lisa
- Artifact 3: Tom and Feon
- Artifact 4: Feon and Sandra
- Artifact 5: Lisa and Tom
- Artifact 6: Paula and Lanai
- And so on....
- Keep a master list of who the raters are for each artifact, But don't share that list with the raters.

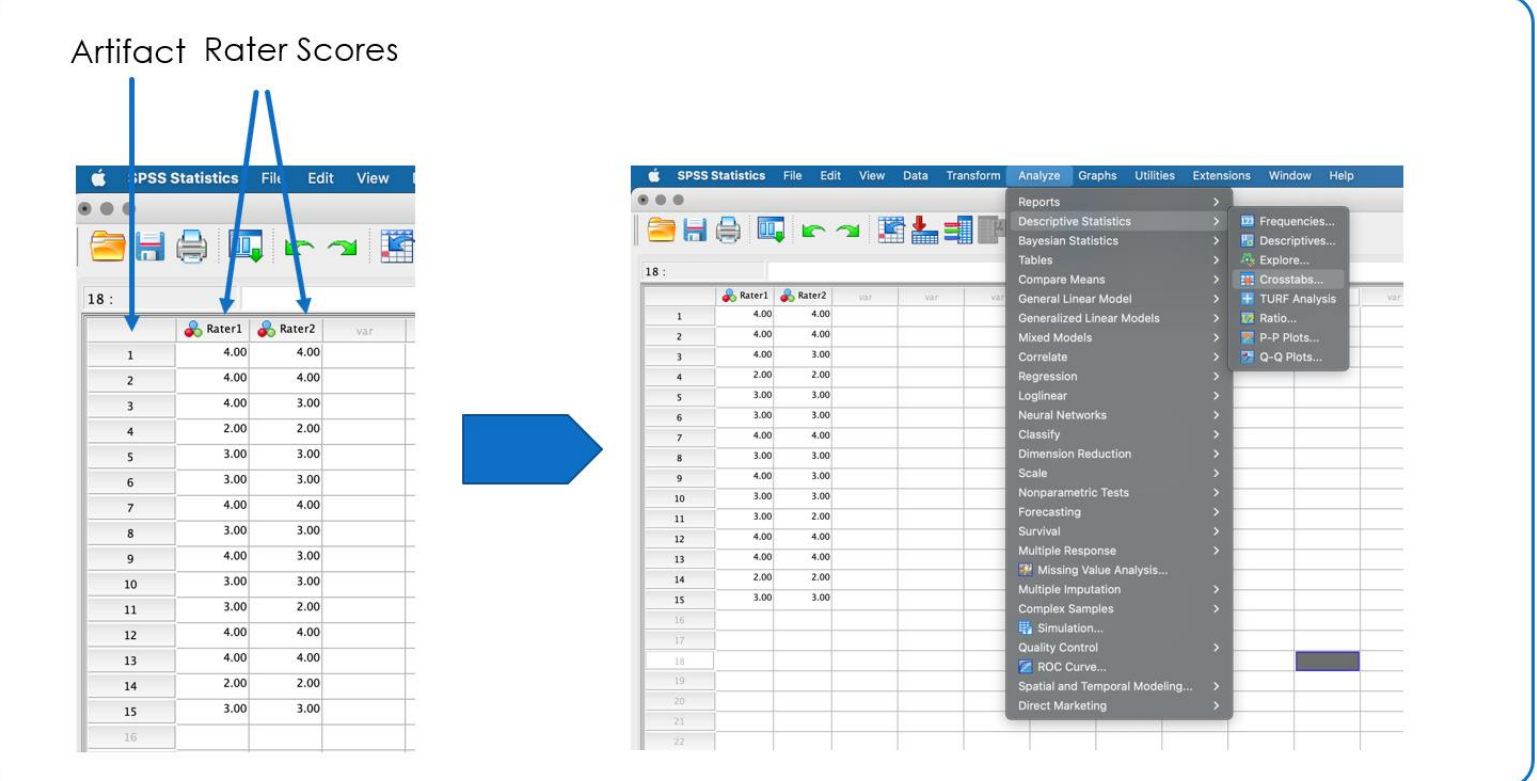

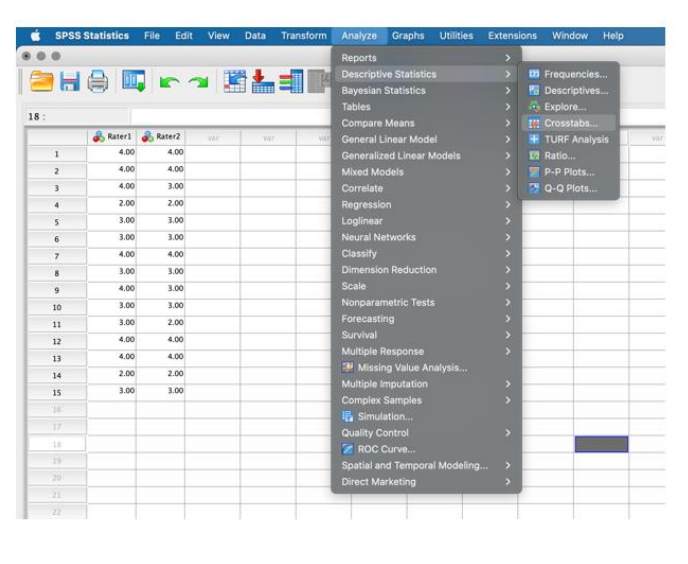

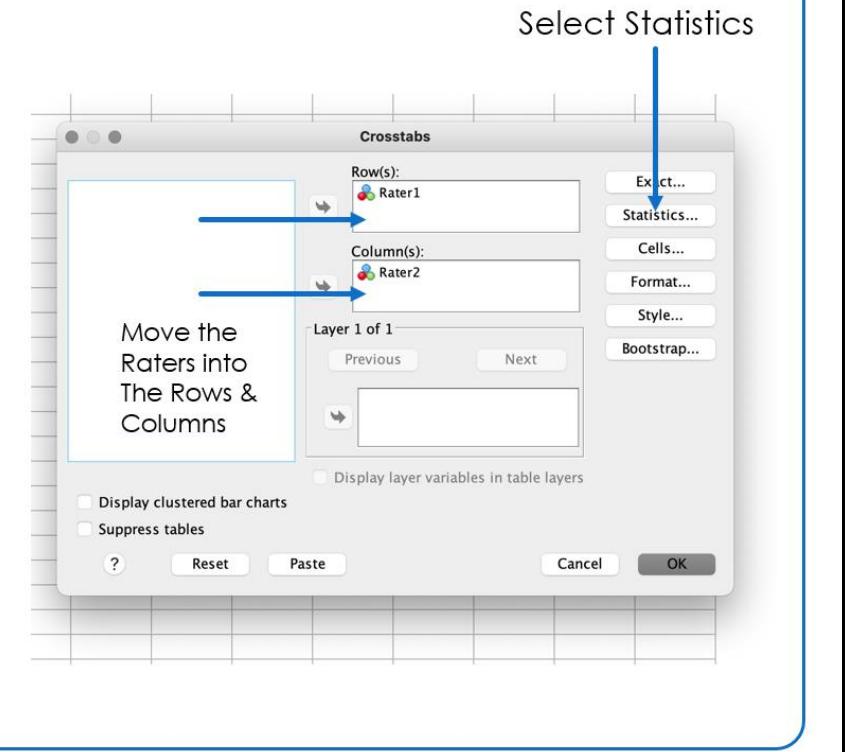

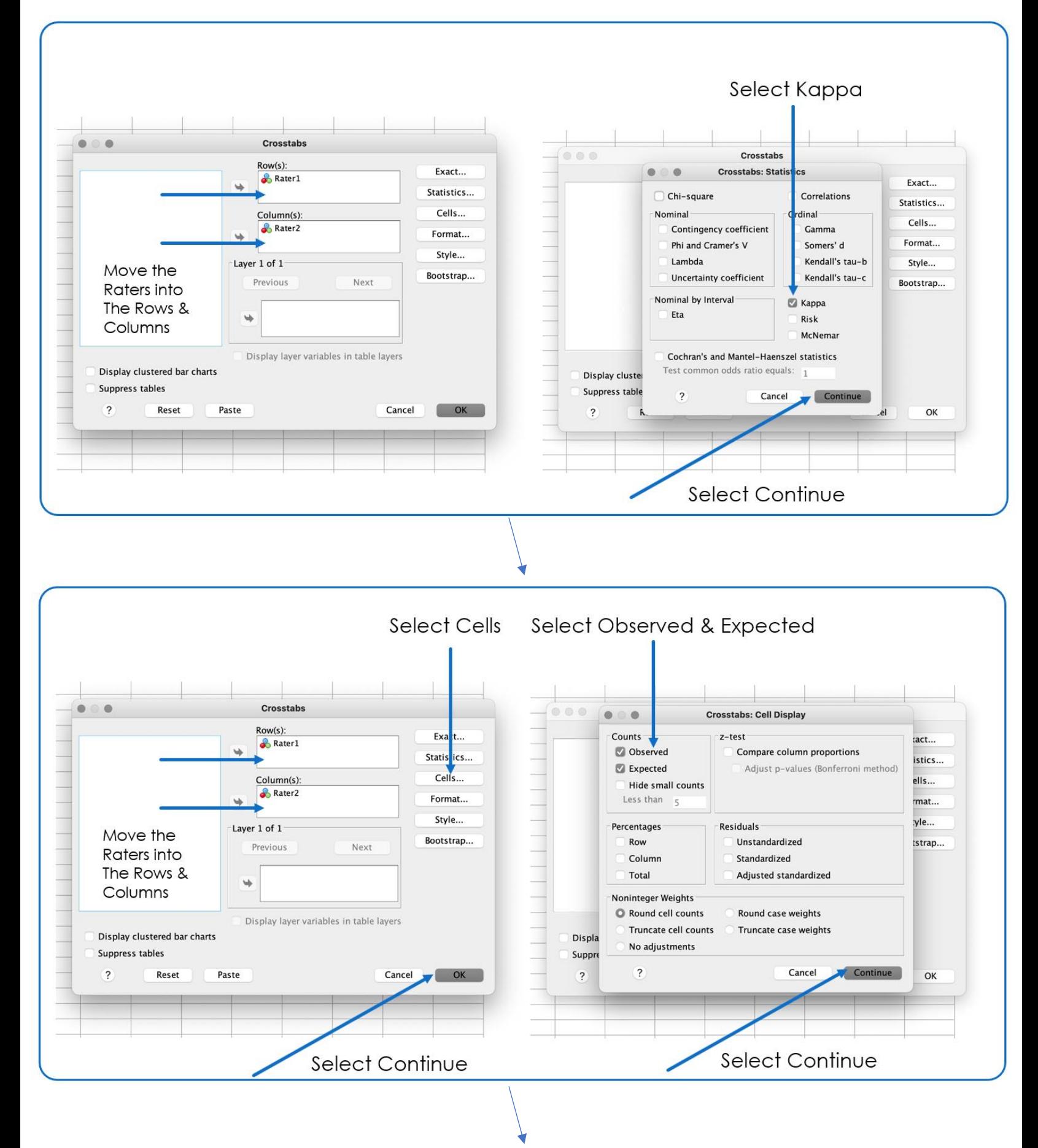

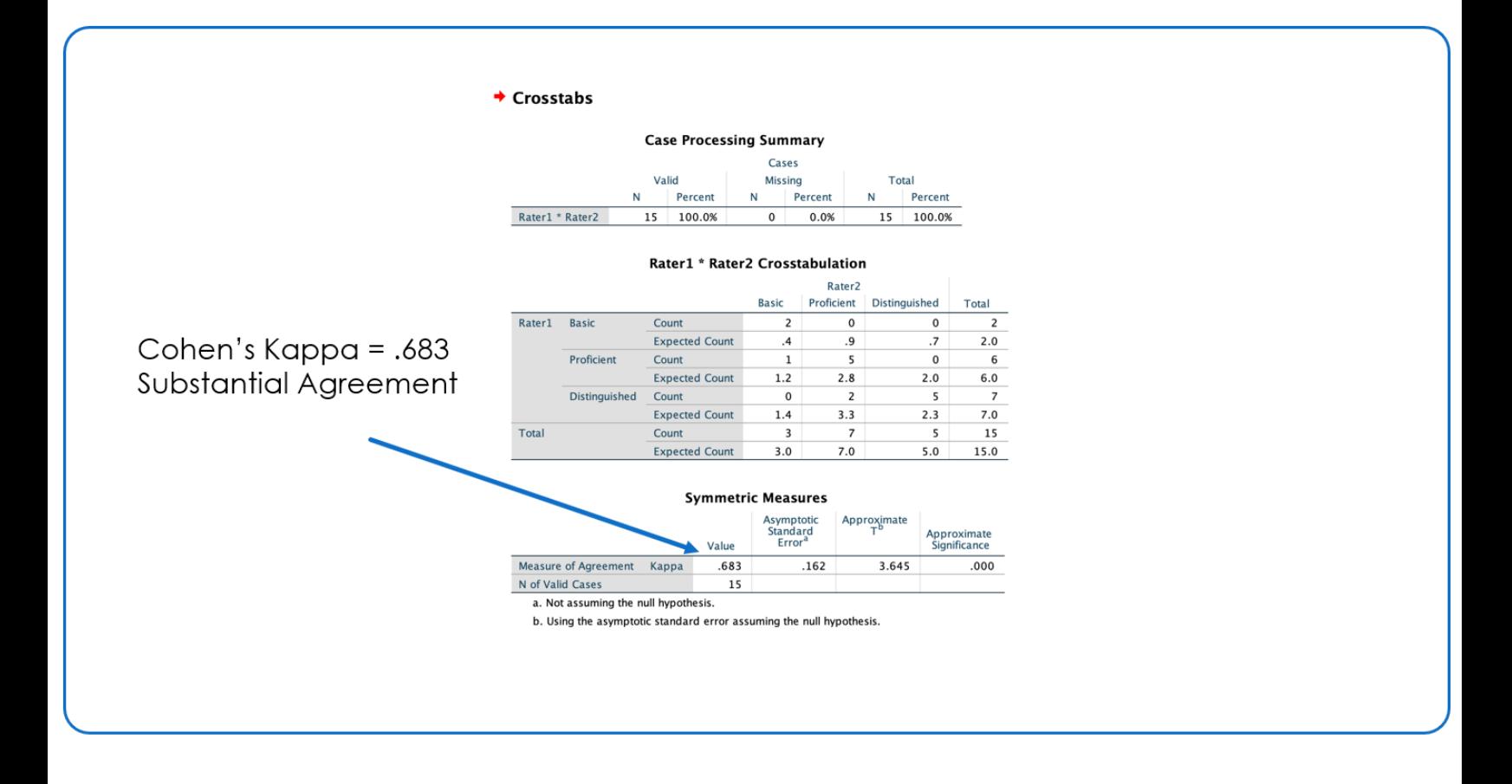

# **You've now established that your EPP-Created Assessments are Valid and Reliable!**